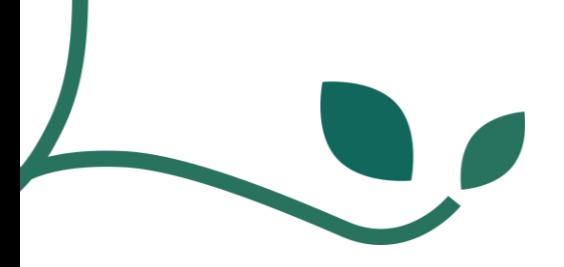

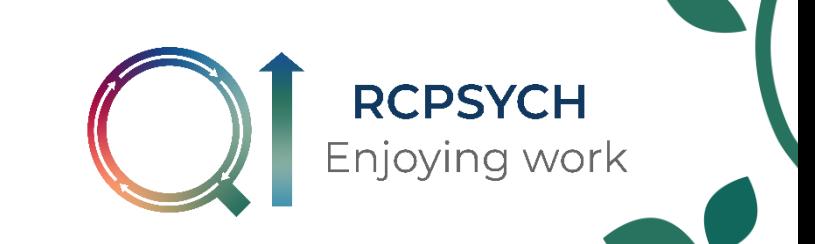

## **Adding a PDSA cycle to LifeQI**

Please note that you can only enter PDSA cycles for change ideas that are in your driver diagram.

1. On your project home page, click the 'PDSA' tab.

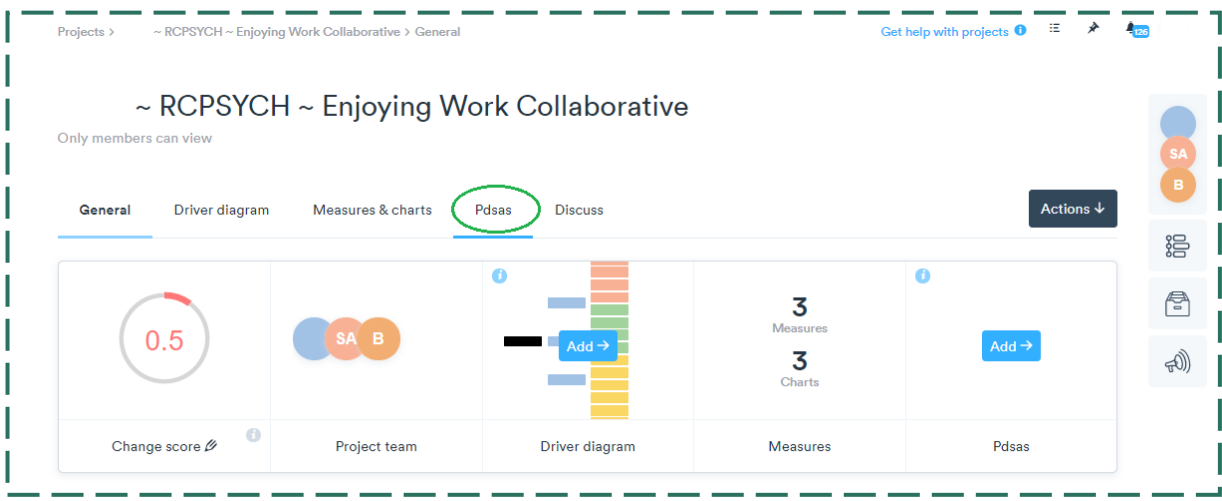

2. Click 'new PDSA ramp'.

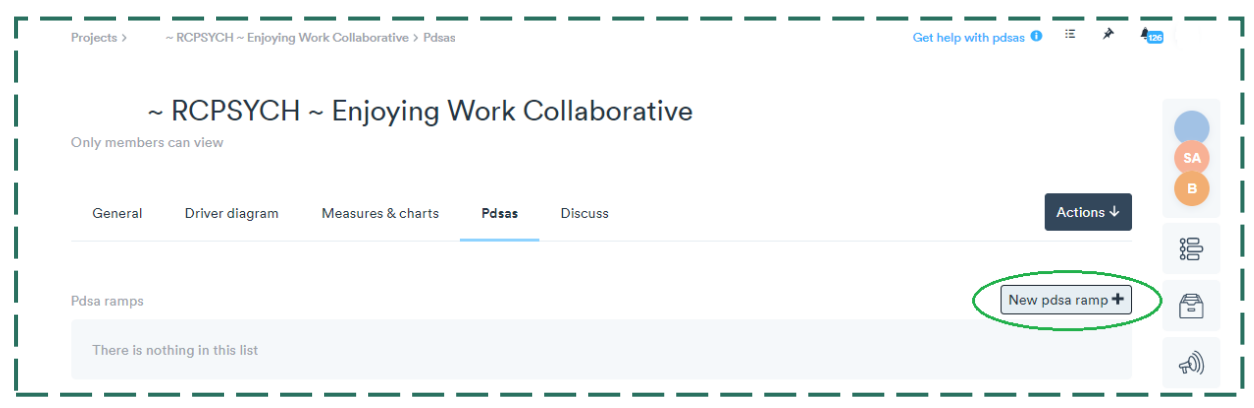

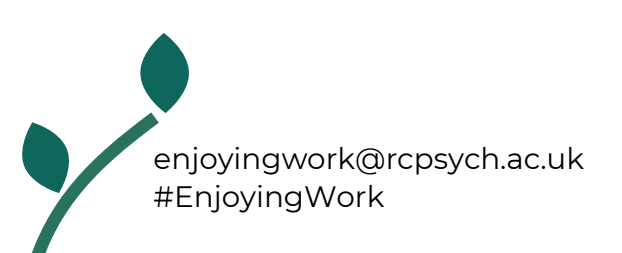

3. Enter details of your PDSA including a title and the aim of your change idea. Click the arrow under 'change ideas' and a list of your change ideas will appear (taken from your driver diagram). Select the change idea this PDSA relates to.

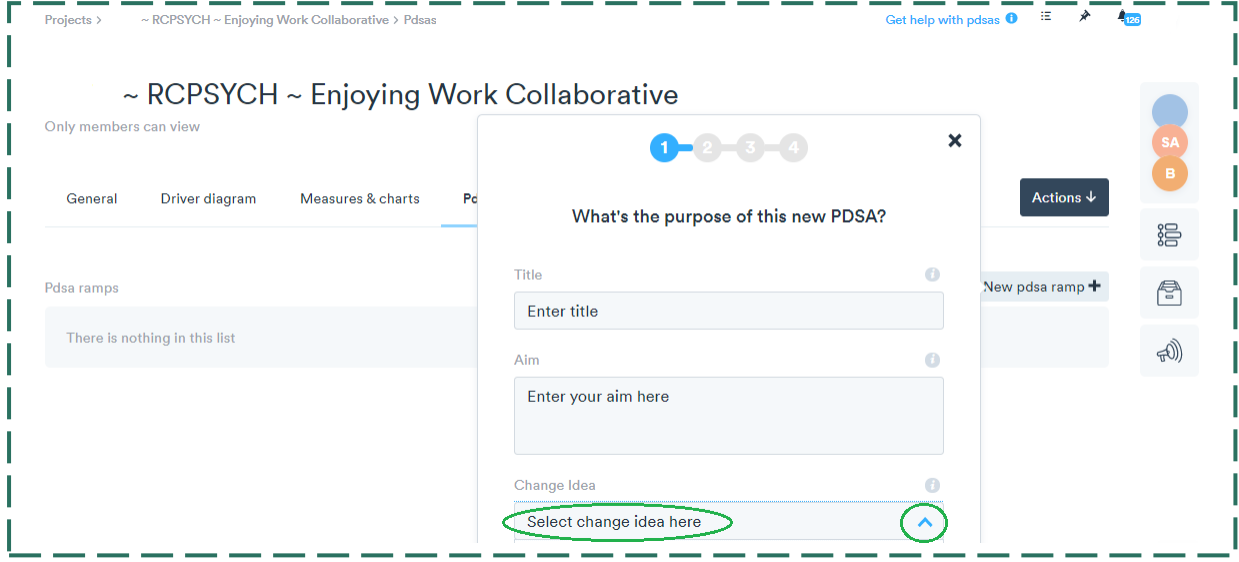

4. Complete prompts shown on screens 2, 3 and 4.

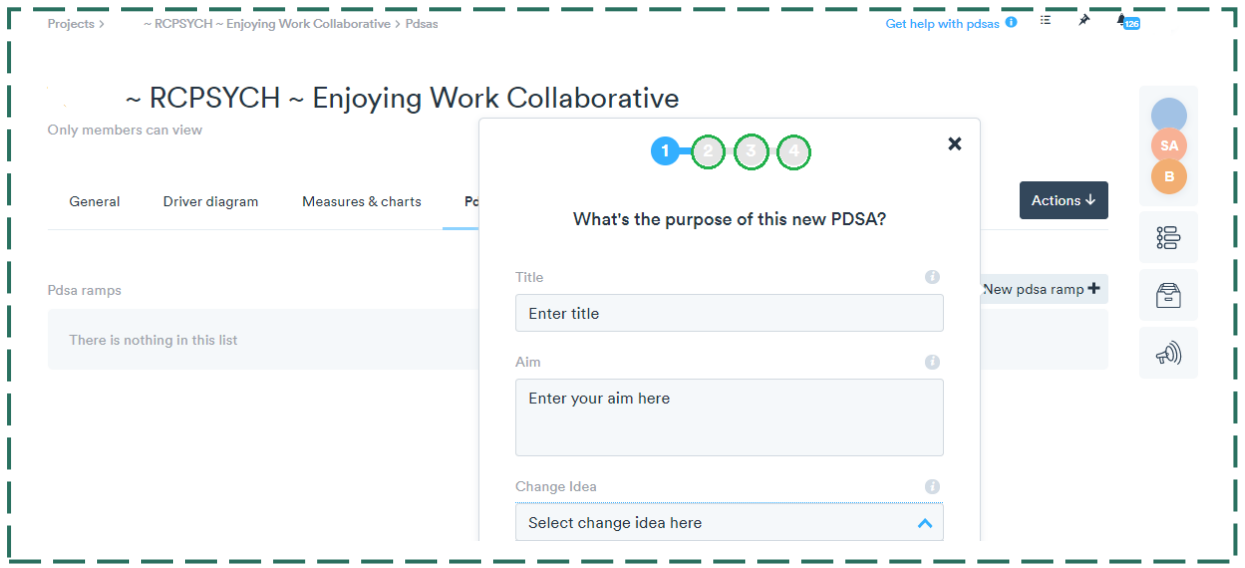

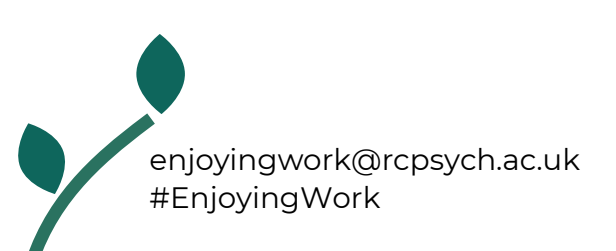